## How to Add an Act of Kindness

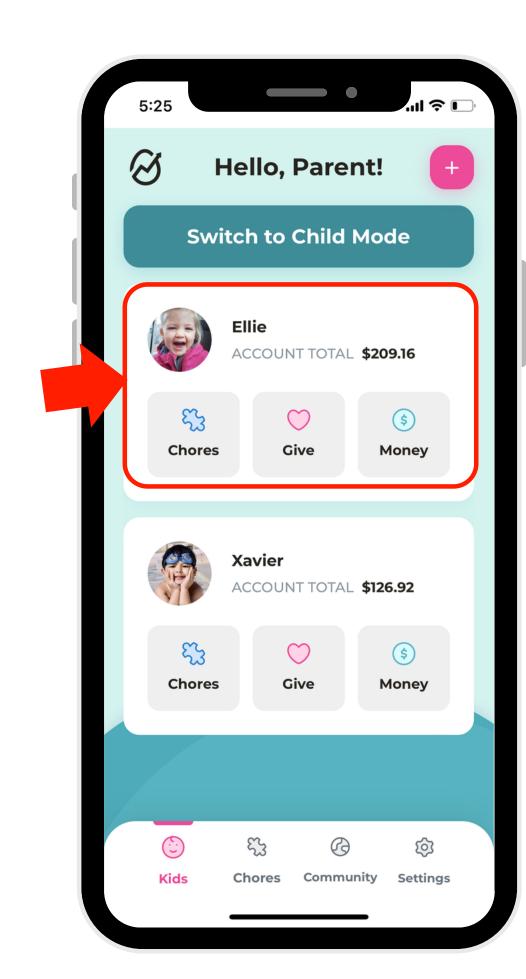

1. Select a profile.

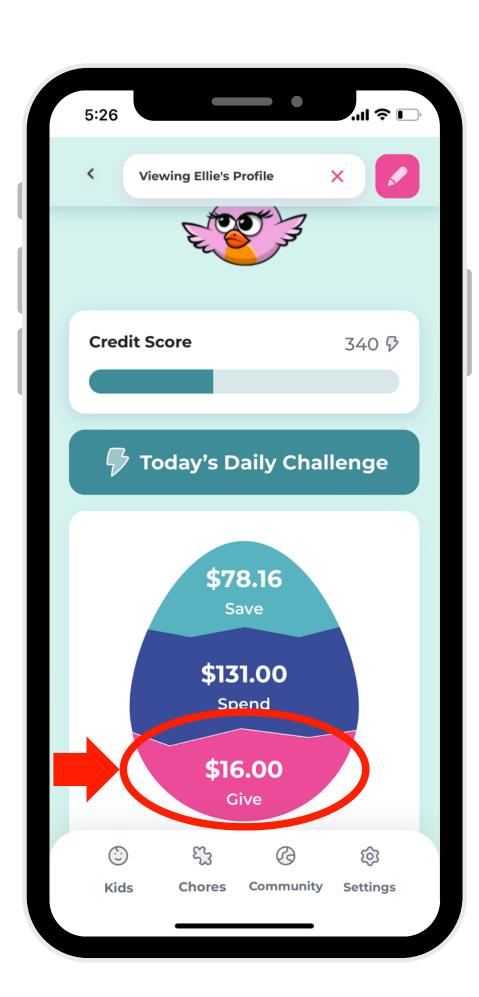

2. Navigate to the Give Account.

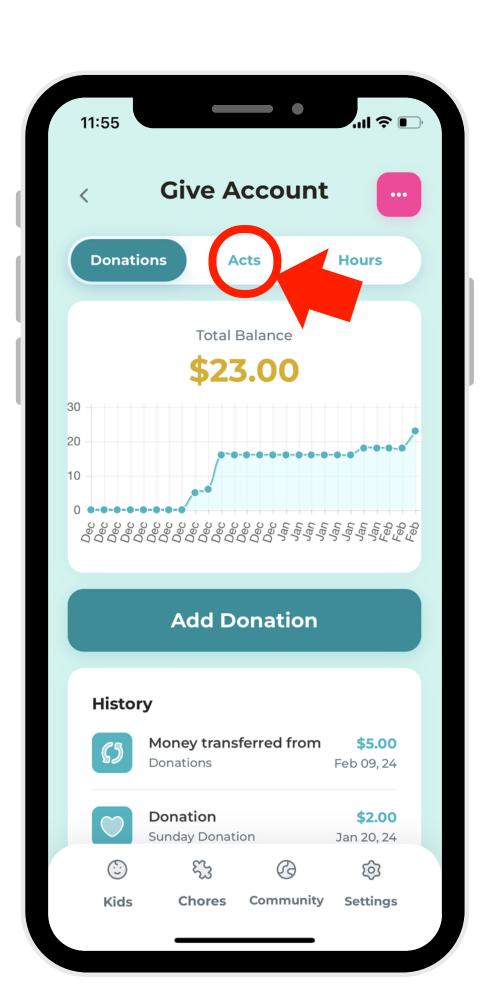

3. On the navigation bar, select "Acts."

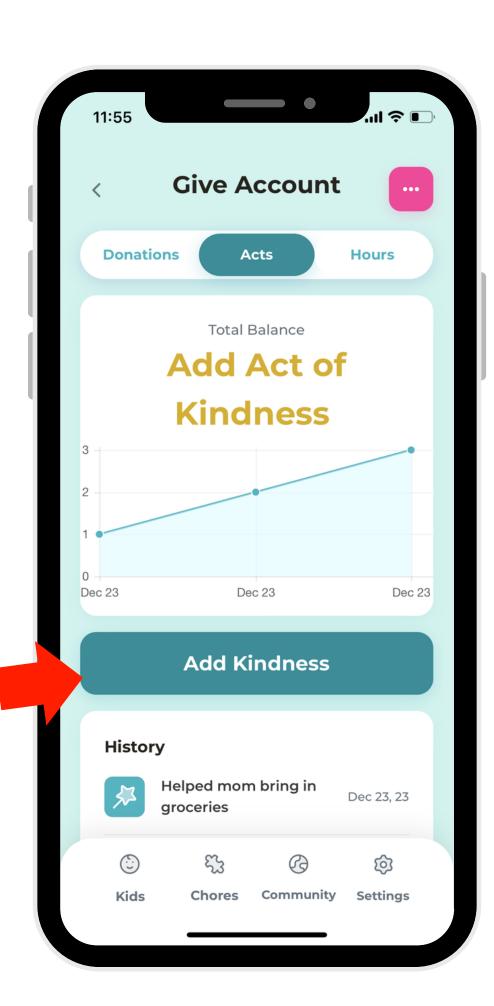

4. Select the "Add Kindness" button.

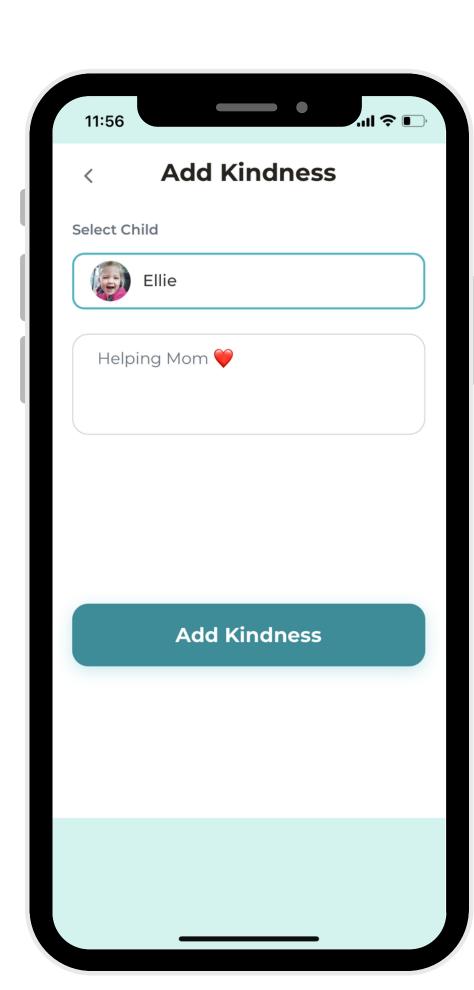

5. Write a description for the item, then click the button to add the Act!